## **Studio di sigle e titolazioni personalizzate**

*di Bruno Rosati*

*Organizzando i nostri articoli come se fossero delle videocassette la prima cosa in cui, da spettatori, ci s'imbatterebbe* è *l'eventuale sigla di apertura.*

*Di qualsiasi tipo essa sia, dal classico pannello nero* e *titolazione bianca, ad una più moderna miscela di grafica* e *teleriprese proveremo ad analizzarne il maggior numero possibile.*

*Cercando di adattarne la più flessibile infine, ci avventureremo nella realizzazione della «sigla ufficiale» di Computer & Video*

La sigla del telegiornale e quella della Domenica Sportiva, Première e i nuovi «caroselli» pubblicitari, la fisarmonica della RAI o il famoso pentagramma di Canale 5, ed ancora: il globo di Telemontecarlo, le grafiche di Playboy (...) le «reti tridimensionali» di Quark, come lo straordinario 3D di Italia '90, sono, insieme a tanti altri validissimi esempi, l'elenco più immediato di sigle televisive che introducono e fanno facilmente identificare, il programma che vanno ad aprire. Il mondo che gira e la scritta del TG1 o il pentagramma su cui si stampano le note di «Ca-na-le-cin-queee!» ormai hanno mentalmente legato l'utente a ciò che annunciano. Awertono, preparano. Una sigla è una sorta di biglietto da visita nei confronti del programma che precede. Il mondo del TG1 esclama: ecco il telegiornale che dice le notizie di tutto il mondo. Il pen-

tagramma di Canale 5, con tanto di «inno ufficiale» della Fininvest, a sua volta, dà massimo risalto al concetto di W-commerciale. Ma anche le tridimensionalità della grafica di presentazione alla Domenica Sportiva, facendo girovagare una telecamera su ogni sorta di  $campo$  sportivo  $-$  uno stadio di calcio, il campo da tennis, un canestro per il basket, la Ferrari che corre e così via... - rende l'idea del contenuto del programma.

In definitiva, la sigla ha una logica estremamente pesata e legata con il programma. Meglio ancora: è il contenuto di questo che ne ispira lo storyboard, determinandone tra l'altro le dosi di grafica (3D o una classica presentazione animata?).

Fare «una» sigla può essere più o meno difficile, fare «la» sigla invece è cosa estremamente complessa. Da

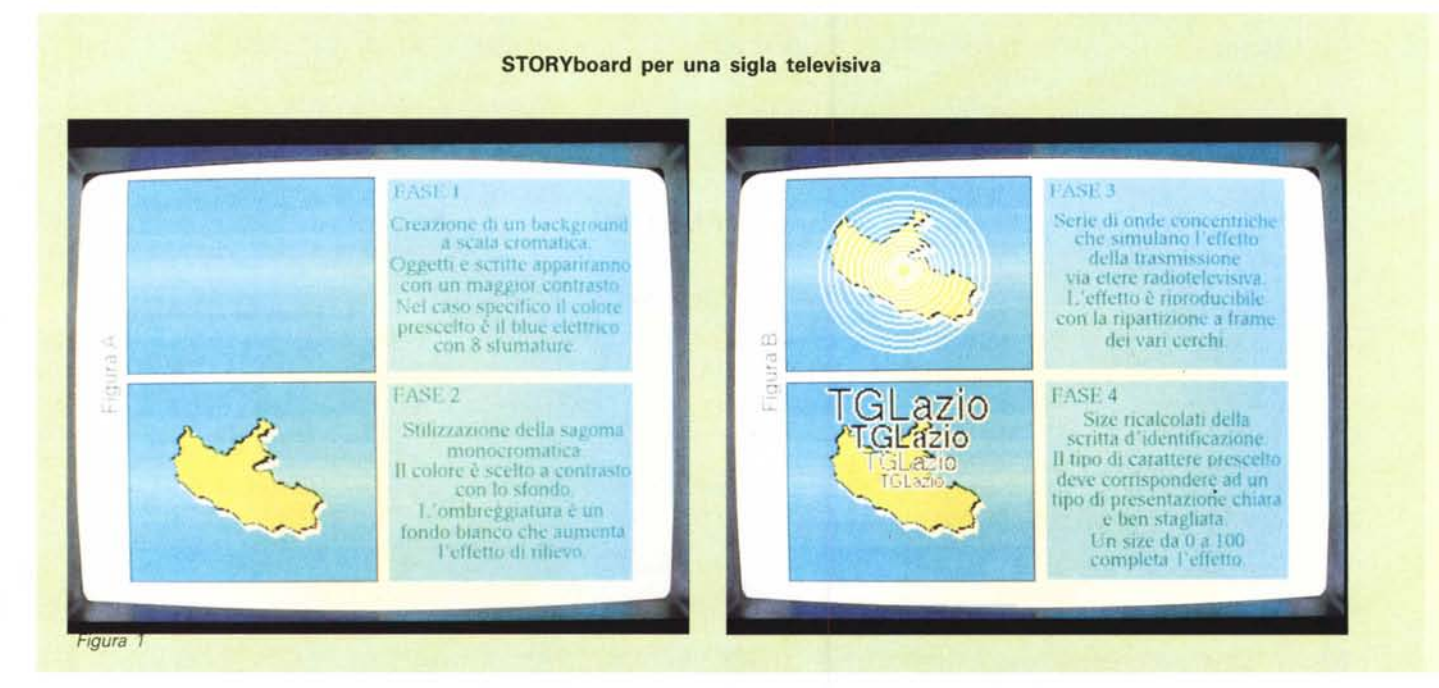

studiare a lungo e nei minimi dettagli: attinenza ai contenuti, tipo di grafica in relazione al tipo di utenza, spettacolarità al servizio dello spettacolo, sintesi al servizio del messaggio.

Andando subito sul pratico: supponiamo che ci venga richiesta la realizzazione di una grafica per il telegiornale di una televisione privata, magari a carattere regionale. Sarà del tutto fuori tema pensare ad una versione col mappamondo che gira e la scritta «TG-X» che balla in schermo. Il mondo, inteso come fonte di notizie universali, non ha senso. L'ambito in cui opera tale, ipotetico TG-X è estremamente ristretto. Ad una città, al massimo ad una regione; owero, come si dice oggi, ad un «target» ben definito e delimitato. Un esempio: dobbiamo creare la sigla di un ipotetico TG-Lazio? OK. AI riguardo potrebbe esser interessante provare con una grafica realizzata tutt'intorno alla sagoma «geopolitica» del relativo territorio regionale.

Ecco ad esempio che viene una mezza idea. Ho davanti agli occhi, appoggiato su di uno screen a sfondo cromatico (sedici ed anche più sfumature di blue-elettrico) un determinato territorio regionale (Lazio, Sicilia, Lombardia, etc.) dal quale, con un sapiente dosaggio di tempi e ritmo, si producono onde radiotelevisive che si propagano nell'etere. Mentre le onde si allargano fino alle estremità dello schermo, dapprima piccola (una manciata di pixel) e via via sempre più grande, mano

a mano che sale verso la parte in alto dello schermo, ecco apparire la scritta d'identificazione del programma: TG-X.

Infine il tocco di classe. Sistematasi la scritta ecco, sempre dal centro della sagoma regionale, un raggio laser che, sparando verso il basso e da sinistra verso destra, lascia come un'impronta: Notiziario Regionale.

Con poche battute (e con le idee ben chiare in testa) già è possibile abbozzare una storyboard. Una semplice sceneggiatura videografica che partendo dal concetto «legante» (notiziario a carattere regionale) ingegna una presentazione il più possibile attinente alla richiesta. AI riguardo, ho proweduto ad inserire una «tavola» di diapositive riferite proprio a tale storyboard: la realizzazione di una sigla-tiggì.

Una esemplificazione generica del concetto di sigla televisiva a cui, per il momento, facciamo riferimento solo per introdurci nel tema. Una volta letta potremo anche metterla da parte, con la promessa però di riprenderne la trattazione pratica quando, tornando sul tema, ne amplificheremo i concetti per legarli alle tecniche grafiche da utilizzare (unitamente ai requisiti della videoregistrazione) per la realizzazione della nostra «sigla ufficiale».

È ovvio che al VC-maker, almeno per il momento, più che richieste del genere, si presentano problematiche meno impegnative. AI massimo, il concetto di sigla che l'hobbysta o il semiprofessionista in genere debbono sviluppare è

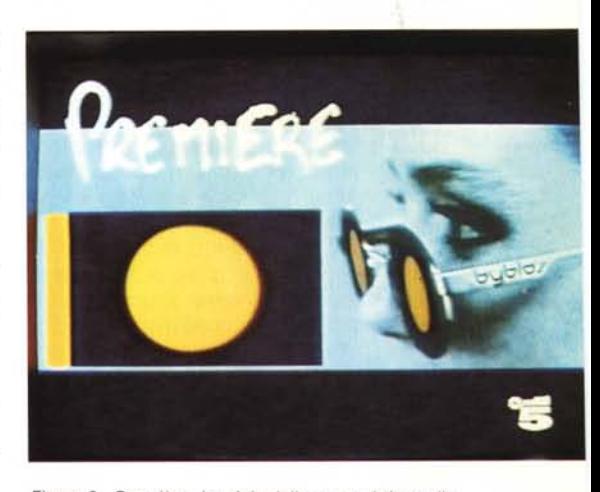

*Figura* 2 - *Première. La* sigla *della nota rubrica sulle anteprime cinematografiche,* è *la prima vittima del nostro bramare videografico. Grafica di presentazione, digitalizzazioni, animazioni* e *tecniche di* su*perimpose, sono gli ingredienti principali di una ricetta che aldilà del valore visivo che può comportare,* ci *permette ampi margini di sperimentazione.*

quello relativo alle riprese commissionate per un matrimonio, oppure di abbellimento e rifinitura al montaggio delle ultime vacanze. Cose meno impegnative, è vero, ma non per questo meno spettacolari e che comunque meritano l'introduzione appena fatta perché sempre di sigle si tratta.

Un prologo teorico a quello che, così come nel titolo dato all'articolo, è per l'appunto lo «studio di sigle personalizzate».

## *Sigle personalizzate*

AI centro di ogni disquisizione a carattere sempre creativo, ma in versione «home» è uso metterei il classico video delle vacanze. Le solite, interminabili riprese fatte al mare che, oltre a dover essere sfrondate (sceneggiatura) e montate (editing) andranno in qualche modo presentate.

Se la maggioranza ha preferito il mare nostrum o straniero che sia ed un altro gruppo di appassionati ha lasciato a valle stress e caldo per risalire le Dolomiti, può darsi che, qualcun altro, ha fatto la scelta esotica di un «tour delle Piramidi». Puntato, come il sottoscritto, a ripercorrere la storia dei faraoni di Egitto e della loro immensa civiltà! Al che, la qualcosa richiede una presentazione un po' più ragionata.

Comunque, Egitto, montagna o mare che sia, il primo esperimento al quale credo interessante dedicarsi, è quello relativo alla «vivisezione di una sigla te-

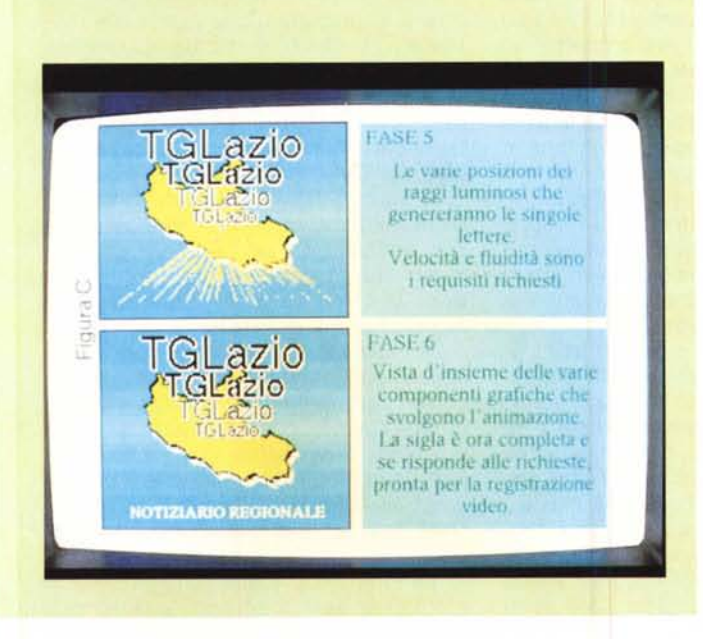

levisiva». E il perché del gesto violento è presto detto.

Verificandone le varie componenti singolarmente e nell'eventuale effetto finale - sarà possibile agire sulla relativa storyboard, smontarla componente dopo componente, per poi rimontarla con dei nostri, personali modelli. In una parola, ricreare la sigla a nostra immagine e sominlianza.

Plagio? Sfruttamento di ingegno altrui? Niente di tutto questo, trattandosi solo ed esclusivamente di una palestra  $video$ grafica in cui il maestro  $-$  ovvero, la sigla - fornisce ai propri allievi tutte le informazioni utili per stimolarne l'emulazione. L'antica arte dell'imparar guardando rivista e corretta.

Nostra vittima preferita è la sigla di Première, la rubrica sulle anteprime cinematografiche in onda dai network della Fininvest. Mentre motiviamo rapidamente la scelta, cominciamo a far riferimento alla figura 2. Si tratta di un «freeze-frame» della sigla stessa.

Già osservando tale insieme, anche per far solo mente locale, possiamo renderci facilmente conto che, la complessità dell'effetto è frutto di una serie di piccole trovate. La genialità, se c'è (e c'è!) sta tutta nel dosaggio delle parti. Quella grafica, aldilà del background  $e$  la scritta stilizzata - Première - è tutta nella digitalizzazione del volto occhialuto che, partendo da una vista frontale, si porterà ad una di profilo. Daccanto, sulla sinistra, un «francobollo» dentro al quale si susseguono alcuni spezzoni di film. Il tutto si svolgerà con estrema rapidità (dieci/quindici secondi) e al ritmo di una musica ben calibrata.

A prescindere dai gusti personali, Première si presta ad una serie di verifiche piuttosto interessanti. Anzitutto è un'ottima miscela di grafica (statica ed anin ata); ci permette di effettuare una buona esercitazione alla «digitalizzazione di soggetti viventi» ed infine garantisce l'uso intensivo del nostro genlock. Genlock che, dovendo far passare alcune sequenze da «Le mie vacanze», implica pure un premaster delle sequenze prescelte. Ovvero un montaggio, da VCR-l a VCR-2 (in Synchro Edit o, se già siete equipaggiati, di centralina per editing) passando per la francobollatura di un adattatore digitale o ancora meglio, attraverso gli effetti benefici del mixer video.

Insomma signori, c'è tutto di tutto, problemi e compiacimento finale compresi.

Dalla figura 2 alla figura 3, cominciamo a lavorare, osservando di questa lo schema «A» e, per confronto, lo schema «B».

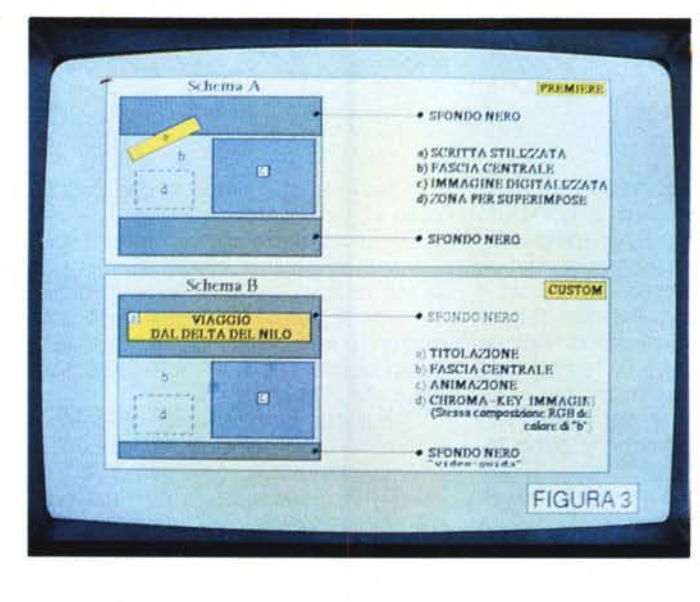

*Figura 3 Tabella unica dedicata ai due scheietri di Première. Quella ((vera"* e  $quella$  *«customizzata» per le nostre. eventuali esigenze.*

La prima cosa che analizzando lo scheletro di Première salta all'occhio è la conferma dell'effettiva, estrema semplicità del suo schema di produzione. Un titolo stilizzato, la zona a risalto per il passaggio dei frame digitalizzati della ragazza ed infine il francobollo per il superimpose del premontaggio filmato.

Con leggere modifiche rispetto all'impaginazione del titolo, a cui andremo a dedicare tutta la parte superiore della fascia nera di sfondo, lo schema «B» a sua volta, illustra la nostra versione custom rifatta sulle linee della stessa Première. Oltre al fatto di titolare in orizzontale, l'altra novità che proveremo ad introdurre è lo sfruttamento della fascia nera sottostante. Le digitalizzazioni del soggetto (vivente o comunque reale) e la francobollatura, seguiranno la traccia di Première. Questa fascia nera invece, è una sorta di colpo di genio dell'ultima ora. Aggiuntivo grafico che, nel caso specifico della videocassetta «Viaggio dal Delta del Nilo» da me prodotta, ho utilizzato per identificare i luoghi toccati e fare da videoguida a chi osserva il film. In pratica, mandata in onda la sigla e dato il tempo alla digitalizzazione e agli spezzoni di presentarsi, sparirà tutto meno che la fascia nera sottostante. Sopra di essa (Animator e DV-III sono tranquillamente in grado di farlo) faremo scrollare scritte ed indicazioni in riferimento alle immagini che appariranno in screen. Questi, signori, sono effetti estremamente pratici e ad effetto. L'unica accortezza è quella di non dimensionare più del dovuto la fascia nera; trovare l'ideale compromesso fra il rispetto delle immagini e la misura necessaria per poter titolare (tra l'altro con caratteri piccoli, ma comunque chiari).

Un passo per volta comunque e programmiamoci pian pianino la realizzazione di questa prima sigla. Un programma per paint ed uno di animation, poi un digitalizzatore con relativo software di elaborazione, un paio di font ben azzeccati (a voi la scelta di usarne di animati o di renderli tali con dei Move To...) e quindi tutto il necessaire video: un player, i: recorder e poi l'adattatore digitale oppure il mixer video.

Il primo passo sarà quello di creare lo sfondo grafico. Un nero messo a background con sopra la fascia a contrasto da dimensionare e posizionare a nostre discrezione. Lo schermo, a questo punto, sembrerà formato da 3 distinti settori; uno superiore (nero), uno centrale (blue o del colore che vorete) ed uno inferiore (sempre nero). OK, ad ogni settore dedicheremo un diverso procedimento grafico, fra cui, il più complesso, sarà indubbiamente quello che avverrà sulla parte centrale. L'animazione di una serie di frame digitalizzati e la sincronizzazione, con tanto di intarsio sul colore trasparente, di un premontaggio video.

Andando per ordine, verifichiamo anzitutto le problematiche legate alla digitalizzazione del soggetto da noi prescelto.

Nel caso specifico riportato dalla figura 5, ho sfruttato un AnimBrush «prefabbricato» presente sul disco examples del DV-III by Amiga.

Si tratta certamente di un contributo estremamente modesto e che potrebbe non soddisfare i più. Prendiamolo per quello che è: una generica esemplificazione di come dovrebbe esser svolta la digitalizzazione del reale.

Se l'idea del videoreporter non vi soddisfa e se l'immagine è piccola oppure, come personalmente ritengo, troppo delimitata nei contorni, sarà sempre possibile provvedere in proprio. Una idea sarebbe quella di far posare per noi una bella ragazza - magari senza occhiali da sole, vero? - ed inquadrarla in primissimo piano, così come è stato fatto per Première. Dalla vista frontale al profilo, un paio di secondi saranno suf-

## *Figura 4*

*Lo sfondo nero in alto con il titolo dato al film vacanze, la fascia centrale con il videoreporter già di profilo, il tutto, immortalato un attimo prima che, dal chroma-kev producibile sul colore trasparente, esca fuori la sequenza delle immagini premontate.*

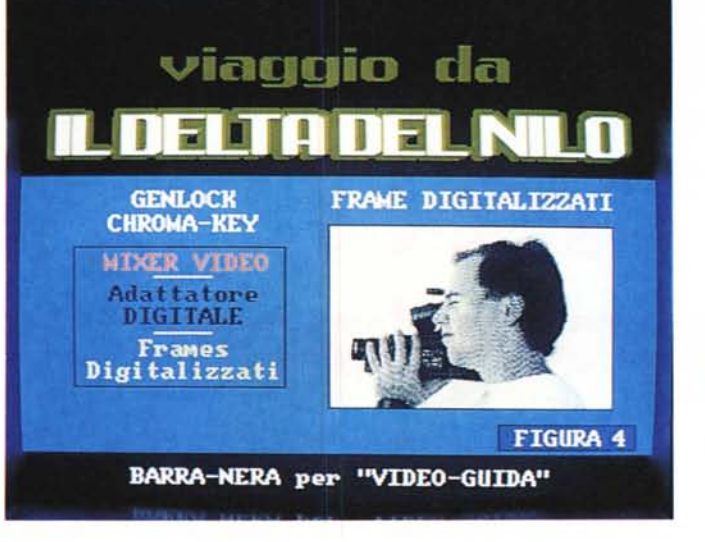

ficienti. Fatto ciò il lavoro più importante da svolgere sarà quello dell'abbellimento (ripasso dei bordi, riprocesso dei colori e, soprattutto, un certosino scontorno da effettuare per staccare il volto da tutto quello che è sfondo). Un consiglio a riguardo: se vi rimane possibile, cer- $\cot$  cate di far recitare il soggetto  $-$  moglie,  $f$ idanzata, etc.  $-$  con alle spalle un foglio di bristol dalla colorazione uniforme. Ciò, in sede di lifting grafico vi faciliterà il lavoro.

OK; abbiamo appena effettuato la digitalizzazione del soggetto, piegando la relativa videoripresa alle nostre esigenze. Il file che conterrà la «ragazza binaria» (o chi per lei) dovrà disporre di una serie iniziale di frame identici che consentano all'occhio dello spettatore di abituarsi. Diciamo che un secondo ovvero una quindicina di fotogrammi sarà adatto allo scopo. Poi, dal sedicesimo frame, inizierà il movimento vero e proprio. Qui, maggiore sarà il numero dei fotogrammi e maggiormente fluida risulterà l'animazione. Tutto dipenderà dalla nostra pignoleria videografica o dalle ristrettezze di memoria in cui eventualmente ci si dibatte.

Bene. Diciamo allora che la nostra sigla è apparsa in video con un bel Fade-IN ed ha subito mostrato le tre fasce (nero-blu-nero): su quella centrale la vista frontale del soggetto prescelto e, su quella superiore, il titolo del film. Un secondo o due per leggere il titolo, un altro secondo per apprezzare la «digitalizzazione» e poi via allo Script-Video: il soggetto si porterà di profilo e nel momento in cui verrà bloccato sull'ultimo fotogramma, ecco che dalla fascia centrale - invero si tratta di un rettangolo ben delimitato e colorato con un colore trasparente... ingannevolmente simile alle componenti RGB del resto della fascia! - prenderà a proiettarsi la serie di spezzoni che avremo premontato.

Qui entrerà in gioco il discorso gen-

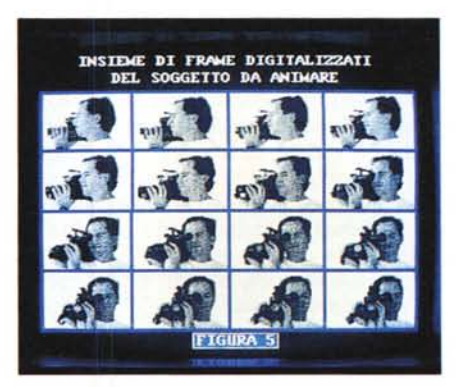

*Figura* 5. *Insieme di picture digitalizzate relative al soggetto prescelto - in questo caso* il *videoreporter - Ad onor del vero, tale file disassemblato era un AnimBrush presente sul* 2' *examples-disk dell'amighevole OVideo-III.*

lock. E al riguardo una domanda intelligente: come far «bucare» lo spezzone premontato? In realtà abbiamo tre possibilità di scelta. Due «miste» in cui il genlock deve sincronizzarsi sul segnale video esterno, una «ali graphic» ..

In presenza di un mixer video che oltre a francobollare, può anche posizionare il «minischermo» dove più ci fa comodo (ed al limite anche senza bucare, ma sovrapponendo il video alla grafical) la cosa è estremamente facile. L'AVE-5 della Panasonic, vedi MC numero 102, è il mixer video a cui sto pensando.

Per chi invece non ha il mixer video, ecco l'adattatore digitale (o l'equivalente effettistica di un VCR-digitale): a spezzone premontato, sarà difatti sufficiente selezionare l'effetto multipicture e con il superimpose del genlock in funzione individuare la posizione del francobollo giusto.

Quello cioè che, bucando la grafica, apparirà dentro la fascia centrale della nostra sigla.

È un'operazione leggermente più complessa, ma sempre praticabile e con buoni risultati.

E chi non ha neanche l'adattatore digitale *ì* Si spara'

A parte gli scherzi, anche senza mixer-video o adattatore digitale è possibile francobollare. Ovviamente non si tratterà più di un montaggio videografico, bensì di intere sequenze grafico-digitalizzate. Frame prodotti dall'Animator o dal DVideo-III. Un lavoro da certosini, o meglio ancora: autentici innamorati poveri ma belli! - della videografica.

Tale tecnica, laboriosa in fase di acquisizione e preparazione, si rifà comunque al momento della videoregistrazione. Nascendo e finendo dentro allo svolgersi di uno script video difatti, dovrà esser solo eseguita e registrata. Per quanto riguarda le due tecniche miste viste sopra invece, il discorso, facile nella fase di premontaggio e di superimpose, si complica un pochino proprio al momento della videoregistrazione. Dal Fade IN al Fade OUT della sigla difatti, fra lo svolgersi dell'animazione grafica e il play da dare (nel momento giusto') al VCR che legge il premontato, dovremo tentare con alcune prove, prima di trovare i tempi giusti. Parte l'animazione grafica, svolge tutta la sua sequenza e proprio quando il soggetto digitalizzato si porta di profilo: si apre il fondo trasparente ed entra in scena lo spezzone premontato.

Il play del VCR-Iettore dovrà essere contemporaneo al «Gol» dato allo script: questa è la condizione di partenza. A tal riguardo, vi consiglio, in sede di montaggio, di registrare un lungo segnale «nero» prima della sequenza filmata. Un minuto di nero ad esempio sarà sufficiente per garantirei i margini di manovra e il controllo ottimale della sincronizzazione. Provando e riprovando troverete il momento giusto e il risultato sarà in un effetto finale stupendo.

Poi, via al Fade (o Wipe) OUT per agganciare a nero le prime immagini «naturali» delle nostre vacanze.

OK; abbiamo appena prodotto (in teoria) la nostra prima sigla.

La prossima volta, amplificheremo il progetto nella pratica realizzativa, cercheremo di verificare fino in fondo le possibilità offerte sia dalle apparecchiature per digitalizzazione che dal software disponibile ed una volta prodotta la «nostra Première» (ed effettuata una panoramica generale sui vari tipi di sigla realizzabili) passeremo a trattare anche le varie problematiche legate alla titolazione.

Tutto ciò in preparazione dell'ambizioso progetto di fare la sigla ufficiale per Computer & Video. c:: All Miss